# **Geronimo cwiki documentation architecture**

{scrollbar}

The Apache Geronimo project used **cwiki.apache.org** as it's wiki and primary documentation. This wiki is based on [Confluence.](http://www.atlassian.com/software/confluence)

Geronimo's wiki is organized in multiple Confluence spaces to facilitate the administration and enhance the user experience and response time.

In addition, we use an autoexport plugin that automatically converts Confluence's native, and dynamically generated content into a static HTML version. Given that the documentation can be considered as static content, the use of the HTML version allow us to serve the content even faster.

# cwiki organization

The entry point to Geronimo's wiki is <http://cwiki.apache.org/geronimo>, this is the first and most importance space. Although it has just a very few documents there it is the backbone of all the other spaces, from there you can navigate throughout all the documentation, no matter what space that document is in.

The remaining spaces are created based on the topics they are addressing. That is one space for each of the Geronimo releases or Geronimo Project Management or Knowledge Base just to mention a few. The following table shows all the Geronimo spaces available and purpose.

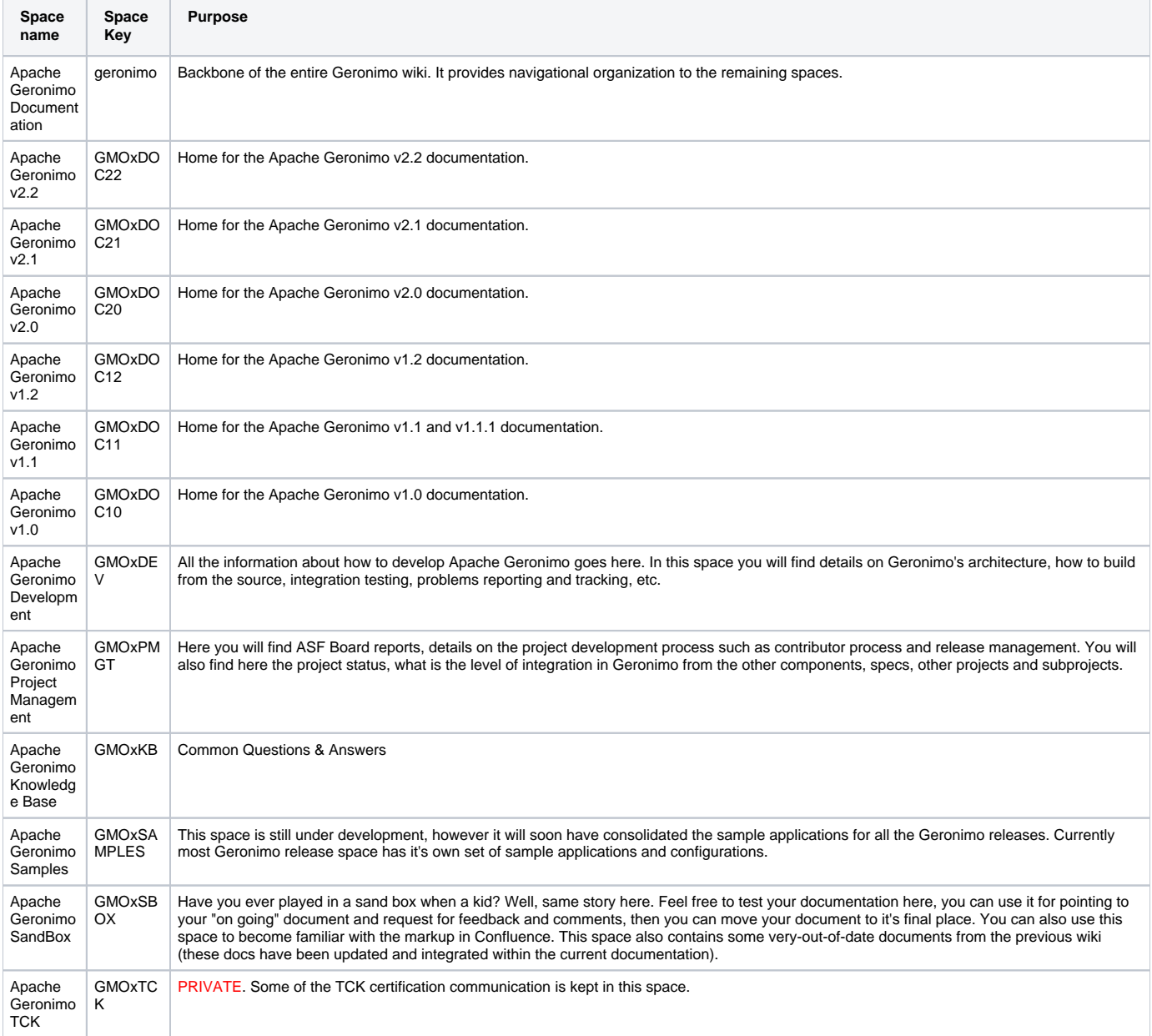

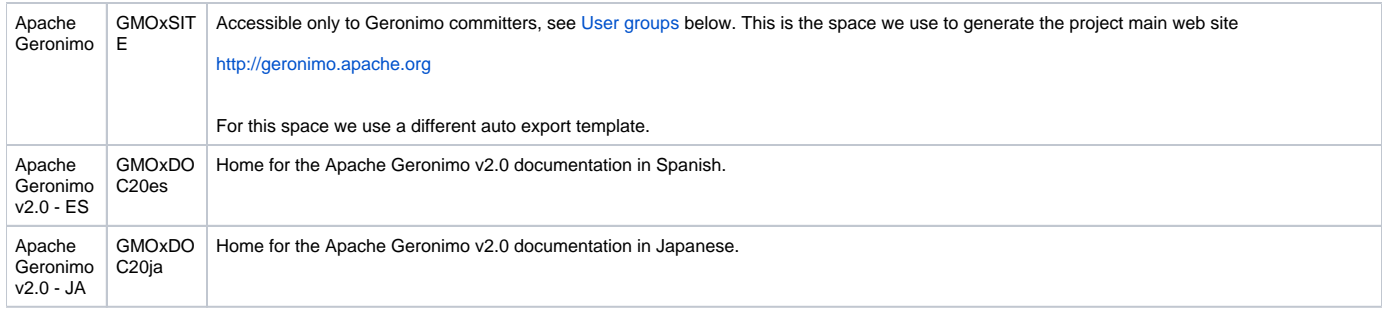

## Autoexport plugin

As mentioned earlier, in the Geronimo project we are using an autoexport plugin that runs in Confluence. This plugin generates an HTML version of the Confluence native content every time a user makes a change to any document. This plugin also allow us to massage the presentation of the content via templates so the Geronimo wiki has some resemblance to the Web site. Basically there are two templates in use, one for the documentation in general ([ger](https://cwiki.apache.org/confluence/download/attachments/44879/geronimo_template.vs?version=1&modificationDate=1171012596000&api=v2) [onimo\\_template.vs\)](https://cwiki.apache.org/confluence/download/attachments/44879/geronimo_template.vs?version=1&modificationDate=1171012596000&api=v2) and one for the Website ([website\\_template.vs\)](https://cwiki.apache.org/confluence/download/attachments/44879/website_template.vs?version=1&modificationDate=1171012596000&api=v2).

When you navigate the wiki ([http://cwiki.apache.org/geronimo\)](http://cwiki.apache.org/geronimo) you will actually be navigating through the HTML static version. Look at the URL in the following screenshot for instance.

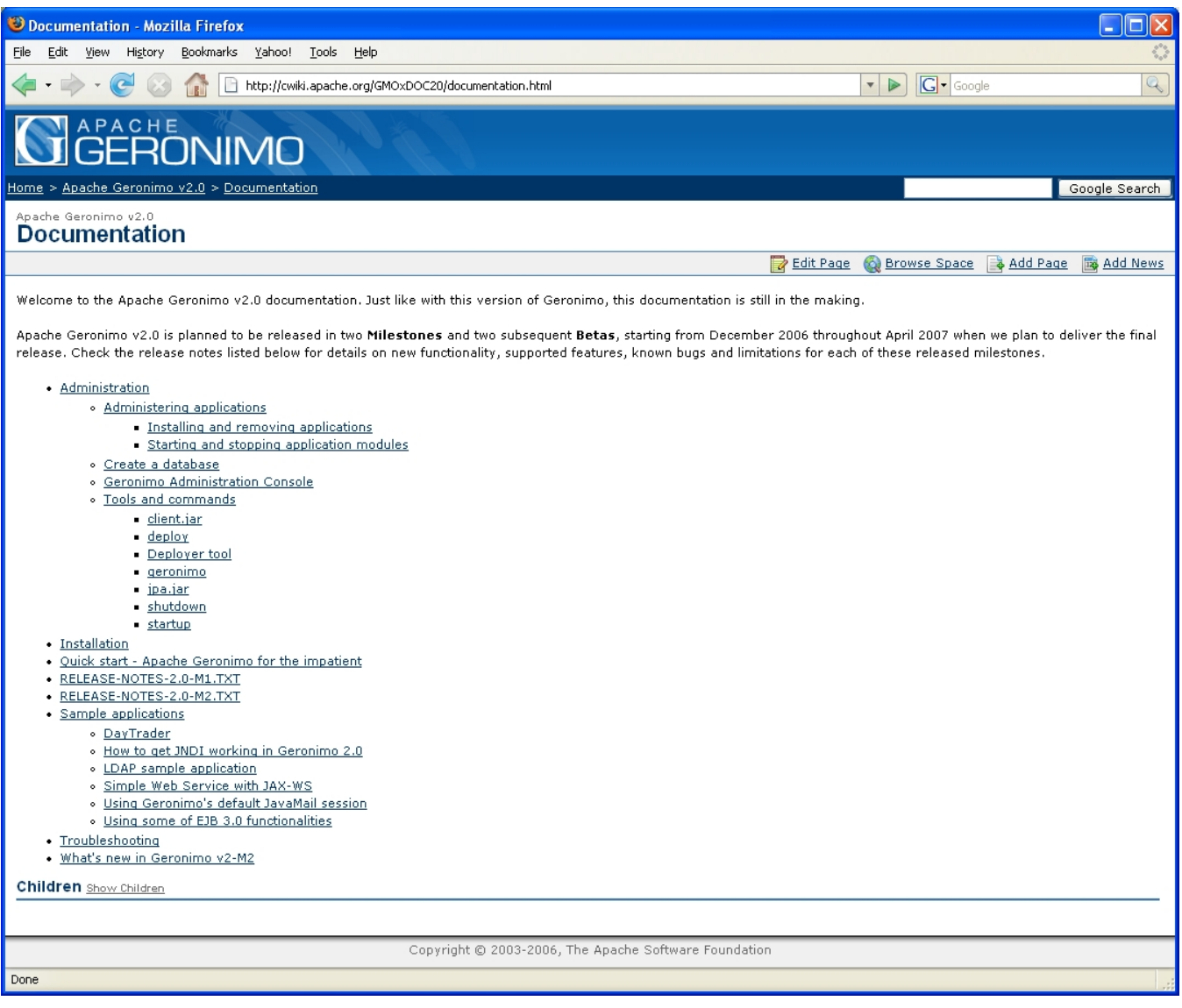

The template used provides, among other things, the very cool Apache Geronimo top banner, navigational breadcrumbs where **Home** always point to [http:/](http://cwiki.apache.org/geronimo) [/cwiki.apache.org/geronimo](http://cwiki.apache.org/geronimo), search capabilities, Confluence content editing links.

**When making a reference to any document in the wiki you should point to this autoexported HTML content**, avoid pointing directly to Confluence content. If the page you are browsing does not have the Geronimo banner on top then you are not looking at the HTML version.

![](_page_2_Picture_1.jpeg)

**Bad:** <http://cwiki.apache.org/confluence/display/geronimo/Tips+for+writing+and+formatting+documentation>

#### **Tip:**

One way to get back to the **HTML** version of the page you just edited is to navigate to that particular page from <http://cwiki.apache.org/geronimo>.

### Editing content

The HTML exported pages still hold the links for editing the content. By clicking on **Edit Page** or **Add Page** for instance you will be automatically redirected to Confluence. If you are not already logged in you will be prompted to enter user name and password and then you will get to the editing page. From there it is just like any other Confluence installation, add/edit the content and **Save** it.

The only thing with this plugin is that once you have been redirected from the autoexported HTML version to Confluence there is no automatic way to get back from editing to the HTML version. However, every time you save a Confluence page the plugin will re-export the corresponding HTML version.

Rules for formatting the content can be found in the [Tips for writing and formatting documentation](https://cwiki.apache.org/confluence/display/geronimo/Tips+for+writing+and+formatting+documentation) section.

For comments and/or concern, please join our [mailing list](http://geronimo.apache.org/get-involved.html) and post your inquires there.

### <span id="page-2-0"></span>User groups

We are basically managing the following spaces

![](_page_2_Picture_132.jpeg)

{userlister:groups=geronimo-committers} {userlister:groups=geronimo-admins} {userlister:groups=geronimo-contributors} {userlister:groups=geronimousers} {userlister:groups=confluence-administrators}